## **BAB 3 PROSEDUR PENELITIAN**

## **3.1 Metode Penelitian**

Peneliti menggunakan strategi penelitian kuantitatif kuasieksperimental dalam penelitian ini. Metode penelitian kuantitatif didasarkan pada positivisme; merupakan pendekatan ilmiah/ilmiah karena menggunakan prinsip-prinsip ilmiah seperti konkret/empiris, objektif, logis, dan sistematis. Informasi yang dikumpulkan berupa angka-angka dan analisis statistik. Untuk mengetahui pengaruh perlakuan tertentu, maka dilakukan metode penelitian eksperimental (perlakuan). Istilah "eksperimen semu" mengacu pada prosedur yang melibatkan perlakuan atau pengkondisian sampel yang akan diselidiki untuk sejumlah variabel. (Sugiyono, 2017:7).

#### **3.2 Variabel Penelitian**

Variabel adalah apa pun yang peneliti putuskan untuk diselidiki dengan cara apa pun untuk memperoleh data dan mengembangkan kesimpulan. (Sugiyono, 2017:8).

Pada penelitian ini terdapat dua variabel yaitu:

- a. Variabel bebas (x), media Infogram (Infografis Instagram).
- b. Variabel terikat (y), berpikir kronologis peserta didik.

#### **3.3 Desain Penelitian**

Suatu desain kelompok kontrol *non-equivalent* diadopsi dalam riset ini. Desainnya nyaris identik dengan kelompok pretest- posttest. Untuk memandang apakah terdapat perbandingan antara kelompok eksperimen serta kontrol, jalani pre- test. Kelompok eksperimen merupakan kelas yang menemukan perlakuan media infogram, sebaliknya kelompok kontrol merupakan kelas yang tidak memperoleh perlakuan media infogram.

Penelitian ini menggunakan dua kelas sebagai sampel penelitian, yang dipilih setelah dilakukan evaluasi terhadap permasalahan yang ada. Kelompok pertama diberikan *treatment* (eksperimen), sedangkan kelompok kedua tidak diberi perlakuan (kontrol).

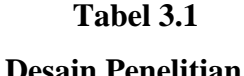

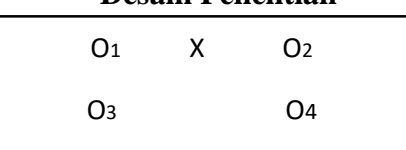

Keterangan:

O1 = *pretest* pada kelas eksperimen :

O3 = *pretest* pada kelas kontrol

 $X =$  perlakuan (penggunaan media Infografis Instagram)

O2 = *posttest* pada kelas eksperimen

O4 = *posttes* pada kelas kontrol

Hasil perlakuan dapat dibandingkan dengan keadaan sebelum diberi perlakuan, maka hasil perlakuan dapat diketahui lebih tepat dengan desain ini. dengan model ini peneliti dapat mengetahui pengaruh *pretest* terhadap *posttest*

# **1.4 Populasi dan Sampel**

## **1.4.1 Populasi**

Populasi adalah generalisasi wilayah yang terdiri dari objek/subjek dengan atribut dan karakteristik tertentu yang telah dipilih peneliti untuk dipelajari dan diambil kesimpulannya (Sugiyono. 2017:80). Partisipan dalam penelitian ini adalah seluruh peserta didik kelas XI IPS SMA Negeri 6 Tasikmalaya.

| N <sub>0</sub> | <b>Kelas</b> | L  | P  | Jumlah<br><b>Peserta Didik</b> |
|----------------|--------------|----|----|--------------------------------|
| 1.             | XI IPS 1     | 18 | 18 | 36                             |
| 2.             | XI IPS 2     | 15 | 18 | 33                             |
| 3.             | XI IPS 3     | 12 | 19 | 31                             |
| 4.             | XI IPS 4     | 16 | 18 | 34                             |
| 5.             | XI IPS 5     | 17 | 18 | 35                             |
| Jumlah         |              | 78 | 91 | 169                            |

**Tabel. 3.2**

**Data Kelas XI IPS SMA Negeri 6 Tasikalaya**

*(Sumber : SMA Negeri 6 Tasikmalaya)*

#### **1.4.2 Sampel**

Sampel adalah bagian dari populasi yang memiliki karakteristik sampel penelitian yang sama. (Sugiyono 2017: 81). Kelas XI IPS 2 akan digunakan sebagai kelas eksperimen dan XI IPS 3 akan digunakan sebagai kelas kontrol dalam penelitian ini. *Purposive sampling* digunakan untuk mengumpulkan sejumlah besar sampel dalam penyelidikan ini. *Puposive Sampling* adalah strategi penentuan sampel dengan melihat aspek-aspek tertentu sehingga terpilih sebagai sampel atau untuk memperbaiki sampel yang buruk. Sampel diambil karena adanya kesamaan karakteristik peserta didik di kelas saat pembelajaran terjadi.. Kelompok sampel penelitian ini memiliki banyak kesamaan dalam mempelajari sejarah, terutama dalam hal pemikiran tentang peristiwa sejarah secara kronologis. Sampel adalah sumber informasi yang berharga ketika melakukan penelitian. Purposive sampling digunakan untuk mengambil sampel yang homogen dari sebagian populasi.

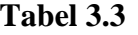

**Data Sampel Peserta Didik Kelas XI IPS 2 dan XI IPS 3**

| N <sub>0</sub> | <b>Kelas</b> | <b>Jenis Kelamin</b> |    | <b>Jumlah</b> |  |
|----------------|--------------|----------------------|----|---------------|--|
|                |              |                      |    |               |  |
|                | XI IPS 2     | 18                   | 15 | 33            |  |
| XI IPS 3       |              | 12                   |    |               |  |
|                | Jumlah       | 64                   |    |               |  |

*<sup>(</sup>Sumber : SMA Negeri 6 Tasikmalaya)*

#### **1.5 Teknik Pengumpulan Data**

Tekni pengumpulan data Menurut Sugiyono,(2017:137) dapat dilakukan dengan berbagi sumber, *setting*, dan berbagai cara." Pada penelitian ini, peneliti menggunakan bebera cara di antaranya:

#### **3.5.1 Observasi**

Sutrisno Hadi (1986) mengemukakan bahwa observasi adalah proses multi-langkah yang melibatkan berbagai proses biologis dan psikologis. Proses observasi dan mengingat adalah dua yang paling penting. (Sugiyono,2017:145).

Peneliti akan melakukan beberapa kali kunjungan lapangan langsung/observasi utuk mendapatkan data dan melihat langsung proses atau kegian pembelajaraan sejarah menggunakan media pembelajaran Infografis.

#### **3.5.2 Tes**

Tes jenis pilihan ganda juga digunakan dalam teknik pengumpulan data. Percobaan diulang dua kali. Sebelum memulai perawatan, tes pertama harus diselesaikan (*pretest*). Dan kemudian ada tes setelah Anda menyelesaikan perawatan (*posttest*). Hal ini digunakan untuk melihat apakah media infografis berpengaruh

terhadap berpikir kronologis peserta didik kelas XI IPS SMA Negeri 6 Tasikmalaya.

a. Pre Test

Tes awal diberikan pada awal pembelajaran dengan tujuan untuk mengetahui sejauh mana pengetahuan peserta didik sebelum diberi perlakuan baik pada kelas kontrol maupun eksperimen dengan menggunakan media pembelajaran infogram pada kelas XI IPS.2, sedangkan pada kelas kontrol memanfaatkan media reguler guru. di kelas di kelas XI IPS 3.

b. Post Test

Test yang dilakukan pada akhir *treatment* atau setelah penerapan media pembelajaran infogram. Tujuan dari posttest ini adalah untuk melihat apakah pemikiran kronologis peserta didik telah berubah. setelah mendapatkan materi dari.Rengas Dengklok sampai ke Pengangsaan Timur dengan menggunakan media pembelajaran Infogram.

## **1.6 Instrumen Penelitian**

Instrumen penelitian adalah alat yang digunakan untuk mengukur fenomena alam atau sosial tertentu; semua fenomena tersebut disebut sebagai variabel penelitian (Sugiyono, 2017:102).

Instrumen berikut digunakan dalam penelitian ini::

## **3.6.1 Pendoman Observasi**

Indikator dan sub indikator aktivitas belajar peserta didik dalam pembelajaran sejarah disediakan dalam pedoman observasi. Lembar observasi digunakan untuk mengamati proses belajar mengajar yang dilakukan oleh seorang guru.

Instrumen observasi adalah salah satu alat yang digunakan untuk mengumpulkan data pada saat observasi, dan digunakan sesuai dengan teknik penelitian.

#### **3.6.2 Butir soal**

Tujuan dari penelitian ini adalah untuk mengidentifikasi urutan kronologis peserta didik. Suatu metode untuk menentukan seberapa mahir anak secara kronologis dengan soal pilihan ganda. Tingkat menganalisis (C4), sintesis (C5), dan evaluasi (C6) semua diperiksa dalam penelitian ini (C6). Untuk setiap pertanyaan, jawaban yang benar mendapat 1 poin, sedangkan jawaban yang salah mendapat 0 poin. Tes dilakukan dengan beberapa soal tertutup, Sebelum melaksanakan penelitian soal harus diuji dengan:

a. Uji Validitas

Uji validitas digunakan untuk mengetahui besarnya validitas atau validitas suatu instrumen. (Arikunto,2004:80.). Pada penelitian ini uji validitas digunakan untuk kelayakan instrumen penelitian untuk mengukur pengaruh media Infografis Instagram terhadap berpikir kronologis peserta didik.

Instrument yang memiliki validasi isi adalah instrument yang berbentuk test. Menghitung validasi butir soal pilihan ganda digunakan aplikasi *Sofware Statistical Package For Sosial Sciences 16.0* yaitu:

- (1) Klik *Analize* pilih *Correlate* pilih *Bivariate*
- (2) Setelah mengikutilangkah tersebut, maka akan muncul tabel *Bivariate Correlation*
- (3) Pindahkan butir soal 1 dan seterusnya ke kolom *Variable*
- (4) Pada *Correlation Coefficients* klik *person*
- (5) Klik Flag Significant correlations

(6) Selanjutnya klik ok, kemudian akan muncul hasilnya.

Bandingkan nilai korelasi butir soal dan total dengan nilai r tabel untuk melihat mana pertanyaan yang sah dan yang tidak. Jumlah peserta didik di kelas instrumen, misalnya, adalah 30. untuk menghitung *r* tabel df = (N-2) (N=28), r tabel diperoeh 0.374 dan soal akan dinyatakan valid apabili r hitung > r tabel.

## **TabeI 3.4**

#### **Kriteria Uji VaIiditas Butir Soal**

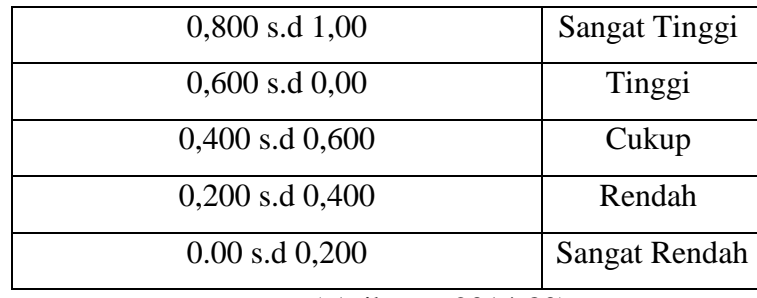

#### (.Arikunto,2014:80)

Pada penelitian ini Ada 33 soal dalam uji validitas instrumen. Jumlah pertanyaan yang valid adalah 16, sedangkan jumlah pertanyaan yang tidak valid adalah 17. 16 pertanyaan pilihan ganda digunakan baik dalam pretest dan posttest., jawaban benar diberi poin 1 sedangkan jwaban salah diberi poin.0. Untuk menghitung niai peserta didik yaitu dengan jumlah jawaban benar peserta didik dibagi jumlah jawaban maksimal dan dikalikan 100 atau atau  $\frac{1}{10}$  $\frac{1}{16}$  X 100 = 6,25 nilai terkecil dan  $\frac{16}{16}$  X 100 = 100 nilai terbesar. Dalam penelitian ini ppenelititi menggunakan SPSS untuk menguji validitas soal.

| N <sub>0</sub> | r Tabel<br>r Pearson |       | Keterangan         |  |  |  |  |
|----------------|----------------------|-------|--------------------|--|--|--|--|
| $\mathbf{1}$   | 0.490                | 0.374 | Valid              |  |  |  |  |
| $\overline{2}$ | 0.702                | 0.374 | Valid              |  |  |  |  |
| 3              | 0.510                | 0.374 | Valid              |  |  |  |  |
| $\overline{4}$ | 0.512                | 0.374 | Valid              |  |  |  |  |
| 5              | 0.684                | 0.374 | Valid              |  |  |  |  |
| 6              | 0.485                | 0.374 | Valid              |  |  |  |  |
| $\overline{7}$ | $0. -264$            | 0.374 | <b>Tidak Valid</b> |  |  |  |  |
| 8              | 0.274                | 0.374 | <b>Tidak Valid</b> |  |  |  |  |
| 9              | 0.418                | 0.374 | Valid              |  |  |  |  |
| 10             | $0. -165$            | 0.374 | <b>Tidak Valid</b> |  |  |  |  |
| 11             | 0.064                | 0.374 | <b>Tidak Valid</b> |  |  |  |  |
| 12             | 0.625                | 0.374 | Valid              |  |  |  |  |
| 13             | 0.215                | 0.374 | <b>Tidak Valid</b> |  |  |  |  |
| 14             | 0.402                | 0.374 | Valid              |  |  |  |  |
| 15             | 0.578                | 0.374 | Valid              |  |  |  |  |
| 16             | $0. -128$            | 0.374 | <b>Tidak Valid</b> |  |  |  |  |
| 17             | 0.432                | 0.374 | Valid              |  |  |  |  |
| 18             | 0.182                | 0.374 | <b>Tidak Valid</b> |  |  |  |  |
| 19             | 0.363                | 0.374 | <b>Tidak Valid</b> |  |  |  |  |
| 20             | 0.406                | 0.374 | Valid              |  |  |  |  |
| 21             | 0.324                | 0.374 | <b>Tidak Valid</b> |  |  |  |  |
| 22             | 0.706                | 0.374 | Valid              |  |  |  |  |
| 23             | 0.479                | 0.374 | Valid              |  |  |  |  |
| 24             | $\overline{0}$       | 0.374 | <b>Tidak Valid</b> |  |  |  |  |
| 25             | $0. -136$            | 0.374 | <b>Tidak Valid</b> |  |  |  |  |

**TabeI 3.5**

**HasiI**.**Uji Validitas Instrumen** 

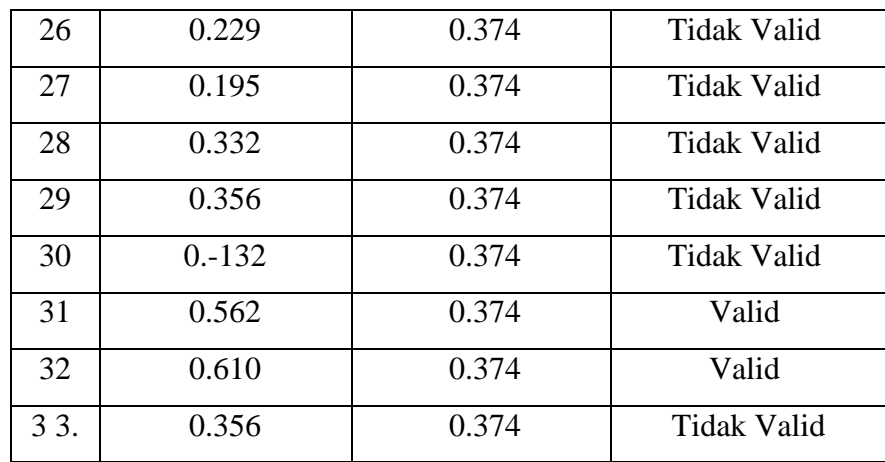

## b. Uji reliabilitas

Keteguhan suatu alat ukur dalam penggunaannya ditentukan dengan uji reliabilitas. Dengan kata lain, jika alat ukur digunakan berkali-kali pada waktu yang berbeda, hasilnya akan konsisten. *Alpha Cronbach's* digunakan untuk uji reliabilitas ini, dan instrumen dianggap reliabel jika memiliki tingkat keberhasilan 0,4 atau lebih. Burhan, 2012:352 ,*SPSS 16.0 for Windows* digunakan untuk menentukan reliabilitas berupa soal pilihan ganda.:

- (1) Klik Analize plih scale pilih reliability analysis.
- (2) Setlah mengikuti langkah
- (3) tersebut kemudia, akan muncul tabel Reliability Analysis
- (4) Isilah kotak "items" dengan butir soal
- (5) Selanjutnya, klik statistics dan akan keluar tabel Reliability Analysis:Statistics
- (6) Pada bagian
- (7) for klik Scale if item deleted
- (8) Pada bagian inter-item klik Correlations
- (9) Setelah itu, akan kembali pada tabel reliability analysis.
- (10) Pada bagian model klik alpha
- (11) Klik OK. Setelah mengikuti langkah tersebut, maka dapt dilihat hasilnya pada output SPSS dalam tabel Cronbach's Alpha.

**Tabel. 3.6**

**Kriteria.Reliabilitas.Butir Soal**

| $0,00$ s.d $0,20$                          | Kecil         |  |  |  |  |
|--------------------------------------------|---------------|--|--|--|--|
| $0,20$ s.d 40                              | Rendah        |  |  |  |  |
| $0,40$ s.d $0,70$                          | Sedang        |  |  |  |  |
| $0,70$ s.d $0,90$                          | Tinggi        |  |  |  |  |
| 0,90 s.d 1,00                              | Sangat tinggi |  |  |  |  |
| $(A - I_{\text{max}}) \in \Omega(14, 100)$ |               |  |  |  |  |

(Arikunto, 2014: 100

Uji reliabilitas instrumen menggunakan rumus *Alpha* dengan bantuan program *SPSS 16.0 for windows.* Cara yang digunakan menentukan indeks reliabilitas instrumen penelitian yang dilihat dari *Alpha Cronbach* yaitu *Alpha Cronbach* lebih tinggi dari pada r tabel.

## **Tabel 3.7**

# **Hasil Uji Reliabilitas Instrumen Reliability Statistics**

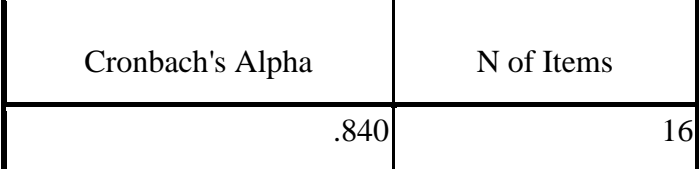

**(***Sumber Perhitungan Spss 16.0* **)**

Uji Reliabilitas pada penelitian ini menggunakan sampel 30 peserta didik dengan df = n-2.dan taraf.signifikan 5 % dan diperoleh r tabel 0,374. Hasil perhitungan reliabilitas adalah sebesar 0.840. maka dikatakan penelitian reliabel dengan nilai 0.840>0.374.

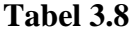

#### **Hasil Uji Reliabilitas Per Item**

|     | Scale Mean if Item<br>Deleted | Scale Variance if<br>Item Deleted | Corrected Item-<br><b>Total Correlation</b> | Cronbach's Alpha if<br>Item Deleted |  |
|-----|-------------------------------|-----------------------------------|---------------------------------------------|-------------------------------------|--|
| s1  | 10.40                         | 13.766                            | .441                                        | .832                                |  |
| s2  | 10.43                         | 13.151                            | .622                                        | .823                                |  |
| s3  | 10.70                         | 13.459                            | .385                                        | .836                                |  |
| s4  | 10.80                         | 13.338                            | .423                                        | .833                                |  |
| s5  | 10.50                         | 12.810                            | .664                                        | .819                                |  |
| s6  | 10.37                         | 14.033                            | .385                                        | .835                                |  |
| s9  | 10.57                         | 13.426                            | .425                                        | .833                                |  |
| s12 | 10.63                         | 12.792                            | .592                                        | .823                                |  |
| s14 | 10.70                         | 13.666                            | .327                                        | .839                                |  |
| s15 | 10.50                         | 13.500                            | .438                                        | .832                                |  |
| s17 | 10.57                         | 13.702                            | .343                                        | .838                                |  |
| s20 | 10.53                         | 13.706                            | .356                                        | .837                                |  |
| s22 | 10.40                         | 13.145                            | .677                                        | .821                                |  |
| s23 | 10.53                         | 13.775                            | .335                                        | .838                                |  |
| s31 | 10.40                         | 13.766                            | .441                                        | .832                                |  |
| s32 | 10.47                         | 13.292                            | .534                                        | .827                                |  |

 **Item-Total**.**Statistics**

**(***Sumber Perhitungan Spss 16.0* **)**

#### c. Tingkat Kesukaran Butir Pertanyaan

Menurut Burhan,dkk. (2012:357) Tingkat kesukaran (*item diffuculty,item facility*) ialah sesuatu persoalan tentang seberapa susah ataupun seberapa mudah suatu butir pertanyaan bagi partisipan uji. Dalam teori pengukuran klasik, indeks tingkatan kesusahan kerap berubah- ubah bergantung tingkatan kemampuannya, indeks kesulitan sutu butir menjadi tinggi (artinya butir soal itu mudah), sedangkan jika peserta uji lebih

rendah kemampuannya, indeks kesulitan suatu butir menjadi rendah (artinya butir soal itu sulit).

Indeks tingkat kesulitan dalam model diukur dengan menggunakan *Software Statistical Package for Sosial Sciences (SPSS) 16.0 for Windows,* sebagai berikut:

(1) Analyze --> Descriptive Statistics --> Frequencies

(2) Kotak "Variables" diisi *semua jumlah soal*

(3) Klik Statistics, Klik Mean, Klik Continue

(4) Klik OK

#### **Tabel 3.9**

**Klasifikasi Tingkat Kesukaran**

| Nilai             | Keterangan |  |  |  |
|-------------------|------------|--|--|--|
| 0,00 s.d 0,31     | Sukar      |  |  |  |
| $0,31$ s.d $0,71$ | Sedang     |  |  |  |
| $0,71$ s.d $1,00$ | Mudah      |  |  |  |

(Arikunto,2006,hlm.225)

Hasil perhitungan tingkat kesukaran melalui SPSS 16.0 for windows dapat dilihat sebagai berikut:

**Tabel. 3.10**

**Hasil Uji Tingkat Kesukaran**

| <b>Butir</b>    | <b>Nilai</b>      | <b>Kriteria</b> |
|-----------------|-------------------|-----------------|
| soal            |                   | soal            |
| $\mathbf{1}$    | 0.83              | Mudah           |
| $\overline{2}$  | 0.80              | Sedang          |
| 3               | 0.53              | Sedang          |
| $\overline{4}$  | 0.43              | Sedang          |
| 5               | 0.73              | Mudah           |
| 6               | 0.87              | Mudah           |
| 9               | 0.67              | Sedang          |
| 12              | 0.60              | Sedang          |
| 14              | 0.53              | Sedang          |
| 15              | 0.73              | Mudah           |
| 17              | 0.67              | Sedang          |
| 20              | 0.70              | Sedang          |
| $\overline{22}$ | $\overline{0.83}$ | Mudah           |
| 23              | 0.70              | Sedang          |
| 31              | 0.83              | Mudah           |
| 32              | 0.77              | Mudah           |

**(***Sumber Perhitungan Spss 16.0* **)**

## d. Daya Beda

Menurut Burhan (2012:359), Daya pembeda butir (item diskriminasi) adalah ukuran seberapa baik soal yang digunakan untuk penelitian. Peserta tes kelompok tinggi, secara teori, harus menjawab dengan benar pertanyaan yang dilakukan lebih banyak daripada jawaban kelompok yang benar. Jika jumlah jawaban yang diberikan kepada peserta kelompok rendah lebih banyak daripada jumlah jawaban yang diberikan kepada peserta kelompok tinggi, hal ini menunjukkan bahwa logika logika kurang konsisten internal, dan butir soal diucapkan tidak baik:

**Tabel. 3.11 Kriteria Daya Beda**

| $0,00$ s.d $0,20$ | Kurang      |
|-------------------|-------------|
| $0,21$ s.d $0,40$ | Cukup       |
| $0,41$ s.d $0,70$ | Baik        |
| $0,71$ s.d $1,00$ | Sangat baik |

(Arikunto,2014 ,hlm.225)

R hitung dapat dilihat dari nilai *Corrected Item-Total Correlation* pada uji Reliabilitas, sebagai berkut:

| <b>Tabel 3.12</b> |  |
|-------------------|--|
|-------------------|--|

**Hasi**.**Uji Daya Beda**

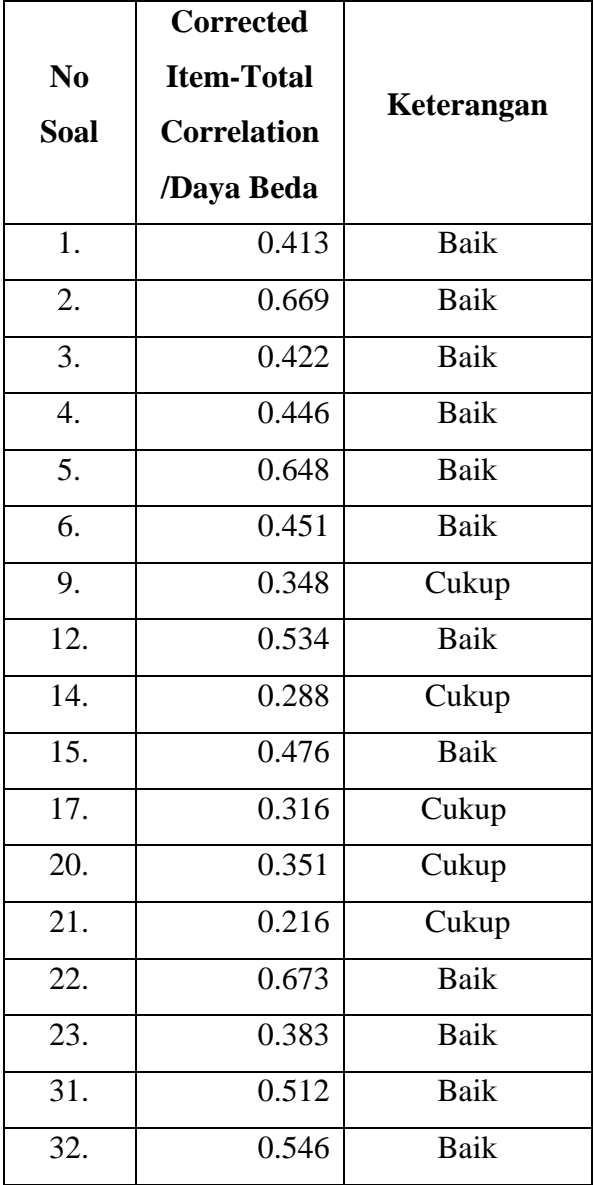

**(***Sumber Perhitungan Spss 16.0* **)**

#### **1.7 Teknik Analisis Data**

Teknik analisis data merupakan tata cara mengumpulkan serta mencari data secara metodis. Mengumpulkan informasi dari wawancara, catatan lapangan, serta dokumentasi, setelah itu menyusunnya ke dalam kategori-kategori, menjelaskannya dalam satuan-satuan, mensintesiskannya, memutuskan mana yang signifikan serta apa yang hendak diteliti, menyusunnya, serta menarik kesimpulan sehingga gampang diakses oleh orang lain. diri mereka sendiri serta orang lain (Sugiyono. 2017,hlm.244).

#### **1.7.1 Uji NormaIitas**

Asumsi distribusi normal sering diikuti oleh data interval yang dihasilkan dari pengukuran. Namun, tidak mungkin memiliki data yang tidak sesuai dengan asumsi. Untuk memverifikasi bahwa data yang diperoleh memiliki distribusi normal, data harus dievaluasi untuk normalitas. (Burhan,2015:110).

Peneliti mengolah data dengan menggunakan aplikasi *(SPSS) 16.0 for Windows* menggunakan uji.*shafiro-wilk*, sebagai berikut:

#### (1) Analyze

- (2) Pilih Descriptive Statistics
- (3) Kemudian pilih Explore kemudian akan muncul kotak item
- (4) Pada kotak item variabel Pretest dan Postest pindahkan ke kotak dependen list dan klik plots
- (5) Pada kotak Plots, ceklis normality with tests, stem and leaf, histogram, dan factor levels together
- (6) Continue
- (7) Pada bagian display, ceklis pada men both
- (8) OK

Data dapat dikatakan distrubusi normal jika nilai signifikan  $> 0.05$ dan Jika nilai signifikan < 0,05 maka data distribusi tidak normal.

## **1.7.2 Uji Homogenitas**

Setelah diberikan perlakuan, uji homogenitas dipakai untuk melihat adanya versi yang sama (homogen) atau berbeda antara kelas eksperimen dan kelas kontrol. Uji homogen didasarkan apabila varians tidak jauh berbeda sehingga dapat dikatan homogeniy. Peneliti menguji menggunakan *(SPSS) 16.0 Windows :*

- (1) Analyze
- (2) Pilih Compare means
- (3) Kemudian pilih One-Way Anova, kemudian akan muncul kotak items
- (4) Pada kotak items variabel nilai arahkan ke faktor dan variabel kelas arahkan dependen list
- (5) Centang bagian homogenitynya

Hasil uji homogeitas varian uji *Levene.* Apabila Signifikan < 0,05 artinya data kelompok tersebut homogen. Tapi apabila nilai signifikan <0.05 Data kelompok dinyatakan tidak homogen.

#### **1.7.3 Uji T-tes**

Uji data T-tes adalah untuk menghitung mean untuk melihat perbedaanny, bisa dari sampel yang berbeda bisa pula dari sampel yang berhubungan (Burhan,2015:181). Pada penelitian yang dilakukan, peneliti menggunakan uji t-tes untuk menghitug rata-rata dan melihat perbedaan dari sampel yang berbeda. I7m'-0.

Hipotesis:

 $Ho: 1 < 2$ 

 $Ha: 1 > 2$ 

Keterangan:

- 1 = Rata-rata kelompok eksperimen
- 2 = Rata-rata kelompok kontrol
- $\triangleright$  Menyusun Hipotesis

H0: Tidak terdapat pengaruh media Infografis Instagram terhadap berpikir kronologis Peserta didik

Ha: Terdapat pengaruh media Infografis Instagram terhadap berpikir kronologis peserta didik.

- $\triangleright$  Menentukan kriteria pengujuan
	- 1) Jika nilai t hitung kurang dari t tabel, maka Ho diterima dan Ha ditolak
	- 2) Jika nilai t hitung lebih dari t tabel, maka Ho ditolak dan Ha diterima

Perhitungan uji t-test menggunakan *Software Statistical Package for Sosial Sciences (SPSS) 16.0 for Windows* yang dilakukan dengan cara berikut:

- (1) Pertma Klik.Analyze, kemudian Compare Means kemudian klik Idependent-Samples T Test
- (2) Pindahlan hasil variabel ke kotak test variabel (s). Kemudian pindahkan variabel kelas ke kotak grouping
- (3) Tentukan dua kelompok pada Define Group
- (4) Lalu klik OK. Maka akan muncil Hasil uji t test dalam statistik

#### **1.7.4 Pengolahan Gain**

Pengaruh penggunaan Infografis Instagram terhadap berpikir kronologis peserta didik dilihat dari nilai yang diperoleh peserta didik melalui tes pretes dan postes yang sudah dilakukan, hasil tersebut akan diuji N-gain untuk melihat peningkatan hasil belajar peserta didik setelah dilakukan perlakuan. Kemudian peningkatan hasil belajar bisa dilihat dari uji ngain yang sudah ternormalisasi, serta dilakukan analisis untuk menguji hipotesisi yang ada. Perhitungan Ngain menggunakan *Software Statistical Package for Sosial Sciences (SPSS) 16.0 for Windows* dengan cara sebagai berikut:

- (1) Klik Transform,.Compute Variable
- (2) Kemudian pada kotak Target Variabel isi dengan redaksi tersebut atau redaksi lain yang menurut anda paling mudah dimengerti
- (3) Pada kotak Numeric Expression, pindahkan variabel postes ke kanan atas lalu klik tanda "-" atau kurang lalu pindahkan variabel pretes ke kanan atas, lalu OK
- (4) Kemudian, Hapus redaksi yang ada pada kotak target variabels dan numeric expression
- (5) Buat redaksi baru sesuai dengan keterangan di slide sebelumnya
- (6) Untuk di kotak Numericc Expression, klikk angka 100, lalu tanda "-" (kurang), lalu pindahkan variabel pretes ke kotak ini, OK
- (7) Hapus lagi redaksi yang ada pada kotak target variabels dan numeric expression
- (8) Buat redaksi baru sesuai dengan slide di halaman sebelumnya
- (9) Kemudian akan muncul variabel baru
- (10) Selanjutnya adalah menghitung rata-rata ngain dari peserta didik kelas eksperimen dan kontrol
- (11) Klik Analyze, Descriptive Statistics, dan Explore. Lalu muncul tabel spt ini. Pindahkan Variabel N-gain Score ke dependen List dan Kelas ke Faktor List
- (12) Kemudian kita lihat normalitas Ngain dengan Klik Analyze, Descriptive Statistics, Exlore. Pindahkan Ngain Persen ke Dependen List dan Kelas Ke Factor List. OK
- (13) Setelah itu kita lakukan Uji hipotesis man Whitney
- (14) Analyze, Nonparametric Tests, 2 Independent Samples
- (15) Pindahkan variabel hasil belajar ke test variable list dan variabel kelas ke grouping variable
- (16) Klik define group, group 1 isi dengan 1 dan group 2 isi dengan 2. Continue

Jika Nilai Asymp.Sig. (2-tailed) sebesar < 0,05 artinya terdapat perbedaan yang signifikan antara kelas eksperimen dan kelas kontrol.

## **Tabel. 3.13**

#### **Kriteria Uji Nilai N-Gain**

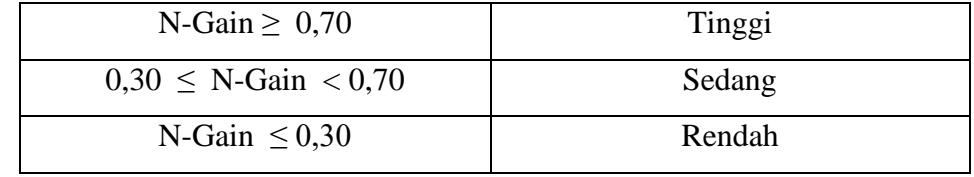

Sumber : SPSS Indonesia

Kategori nilai N-Gain dalam bentuk persen (%) dapat mengacu pada tabel dibawah ini:

| <b>Tabel 3.14</b> |  |
|-------------------|--|
|-------------------|--|

**Kategori Tafsiran Efektivitas N-GAin**

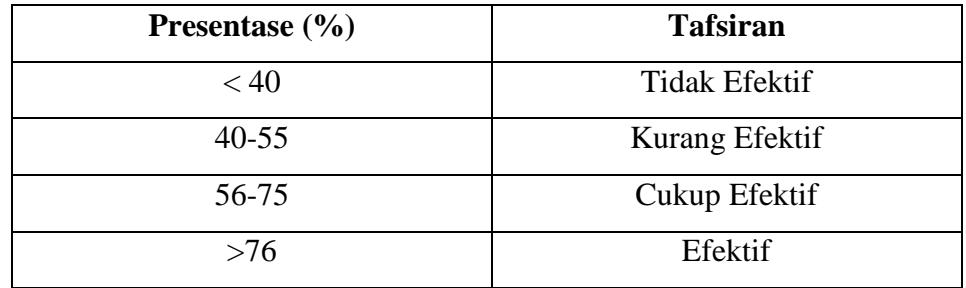

Sumber : SPSS Indonesia

#### **1.8 Langkah-Iangkah Penelitian**

#### **1.8.1 Tahap Persiapan**

a. Pengajuan masalah

Peneliti mengajukan masalah yang akan diteliti kepada pembimbing

b. Pengajuan Judul

Peneliti mengajukan judul kepada pembimbing

c. Perumusan Judul

Setelah judul di terima, peneliti menentukan rumusan judul.

#### **1.8.2 Tahap Pelaksanaan**

- a. Membuat atau memilih sampel, seperti kelompok kelas belajar (kelompok kelas kontrol dan kelompok kelas eksperimen)
- b. Memprediksi apa yang akan terjadi pada setiap kelompok
- c. Cobalah untuk memperhitungkan semua variabel lain yang tidak terkait dengan penyesuaian yang dimaksudkan.
- d. Setelah terapi selesai, mengamati atau mengukur efek dalam kelompok.
- e. Penelitian eksperimen adalah penelitian yang dilakukan untuk menguji hipotesis paling sedikit satu hubungan sebab akibat antara dua variabel perlakuan dan variabel dampak.
- f. Studi eksperimental yang paling dasar biasanya melibatkan dua kelompok: kelompok eksperimen, yang menerima perlakuan khusus, dan kelompok kontrol, atau kelompok pembanding, yang tidak menerima perlakuan khusus.
- g. Kelompok eksperimen menerima perlakuan baru, yang sedang dalam proses penanaman, sedangkan kelompok kontrol menerima perlakuan yang berbeda atau perlakuan normal. Pertama, kedua kelompok yang akan dibandingkan harus disetarakan, yaitu kelompok yang mendapat terapi dan kelompok yang mendapat perlakuan..

## **1.8.3 Pengolahan.Data**

- a. Melakukan pengolahan data
- b. Menganalisis hasil pengolahan data
- c. Membuat kesimpulan dari data yang diperoleh.

## **1.9 Tempat dan Waktu Penelitian**

## **1.9.1 Waktu Penelitian**

Waktu yang dibutuhkan untuk penelitian ini adalah 8 bulan :

November 2020-Juni 2021

**TabeI 3.15 Jadwal Penelitian**

|                | <b>Jenis</b><br>Kegiatan | <b>Bulan</b>       |                    |             |             |             |             |             |              |
|----------------|--------------------------|--------------------|--------------------|-------------|-------------|-------------|-------------|-------------|--------------|
| N <sub>0</sub> |                          | <b>Nov</b><br>2020 | <b>Des</b><br>2020 | Jan<br>2021 | Feb<br>2021 | Mar<br>2021 | Apr<br>2021 | Mei<br>2021 | Juni<br>2021 |
| 1.             | Menyusun                 |                    |                    |             |             |             |             |             |              |
|                | kerangka                 |                    |                    |             |             |             |             |             |              |
| 2.             | Memilih                  |                    |                    |             |             |             |             |             |              |
|                | Lapangan                 |                    |                    |             |             |             |             |             |              |
| 3.             | Observasi                |                    |                    |             |             |             |             |             |              |
| 4.             | Menentukan               |                    |                    |             |             |             |             |             |              |
|                | judul dan                |                    |                    |             |             |             |             |             |              |
|                | mengajukan               |                    |                    |             |             |             |             |             |              |
|                | judul                    |                    |                    |             |             |             |             |             |              |
|                | penelitian               |                    |                    |             |             |             |             |             |              |
| 5.             | Menyusun                 |                    |                    |             |             |             |             |             |              |
|                | Proposal                 |                    |                    |             |             |             |             |             |              |
| 6.             | Mengurus                 |                    |                    |             |             |             |             |             |              |
|                | perizinan                |                    |                    |             |             |             |             |             |              |
| 7.             | Menyusun                 |                    |                    |             |             |             |             |             |              |
|                | Instrumen                |                    |                    |             |             |             |             |             |              |
|                | penelitian               |                    |                    |             |             |             |             |             |              |
| 8.             | Melaksanakan             |                    |                    |             |             |             |             |             |              |
|                | observasi                |                    |                    |             |             |             |             |             |              |
|                | objek yang               |                    |                    |             |             |             |             |             |              |
|                | akan diteliti            |                    |                    |             |             |             |             |             |              |
| 9.             | Pengumpulan              |                    |                    |             |             |             |             |             |              |
|                | data                     |                    |                    |             |             |             |             |             |              |
| 10.            | Proses                   |                    |                    |             |             |             |             |             |              |
|                | bimbingan                |                    |                    |             |             |             |             |             |              |
| 11.            | Pengolahan               |                    |                    |             |             |             |             |             |              |
|                | data                     |                    |                    |             |             |             |             |             |              |
| 12.            | Penyusunan               |                    |                    |             |             |             |             |             |              |
|                | laporan                  |                    |                    |             |             |             |             |             |              |
|                | penelitian               |                    |                    |             |             |             |             |             |              |

## **1.9.2 Tempat penelitian**

SMA Negeri 6 Tasikmaaya. Jl. Cibungkul Kode Pos 46151 Telp. ( 0265 ) 339456. Di Kelas XI IPS 2 dan XI IPS 3.